## **How to Set**

Video link for installation.

https://www.youtube.com/watch?v=7\_pnSiH4\_CE=

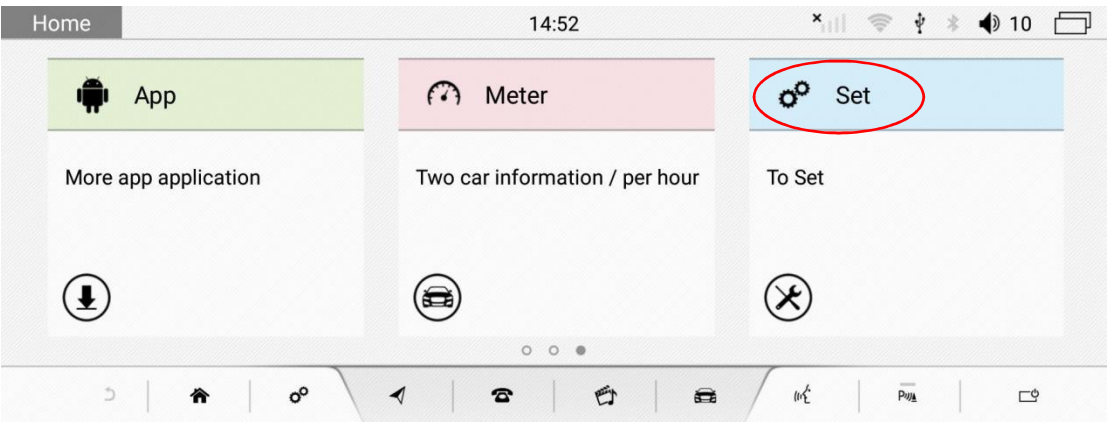

**Click Set to enter setting**

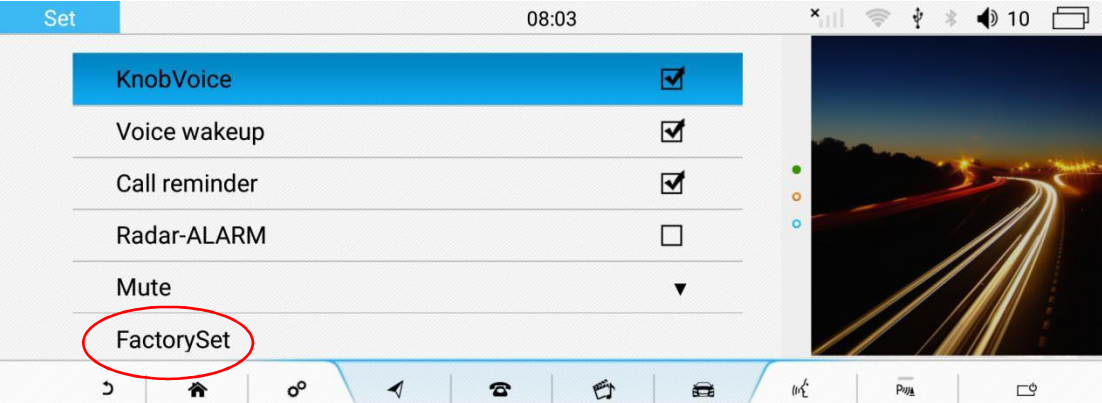

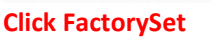

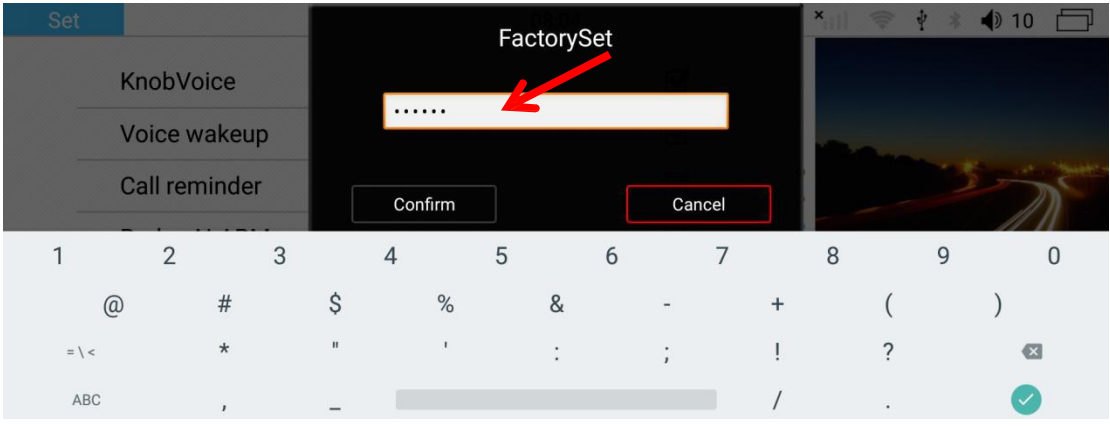

**Input password: 666666 to enter factory menu**

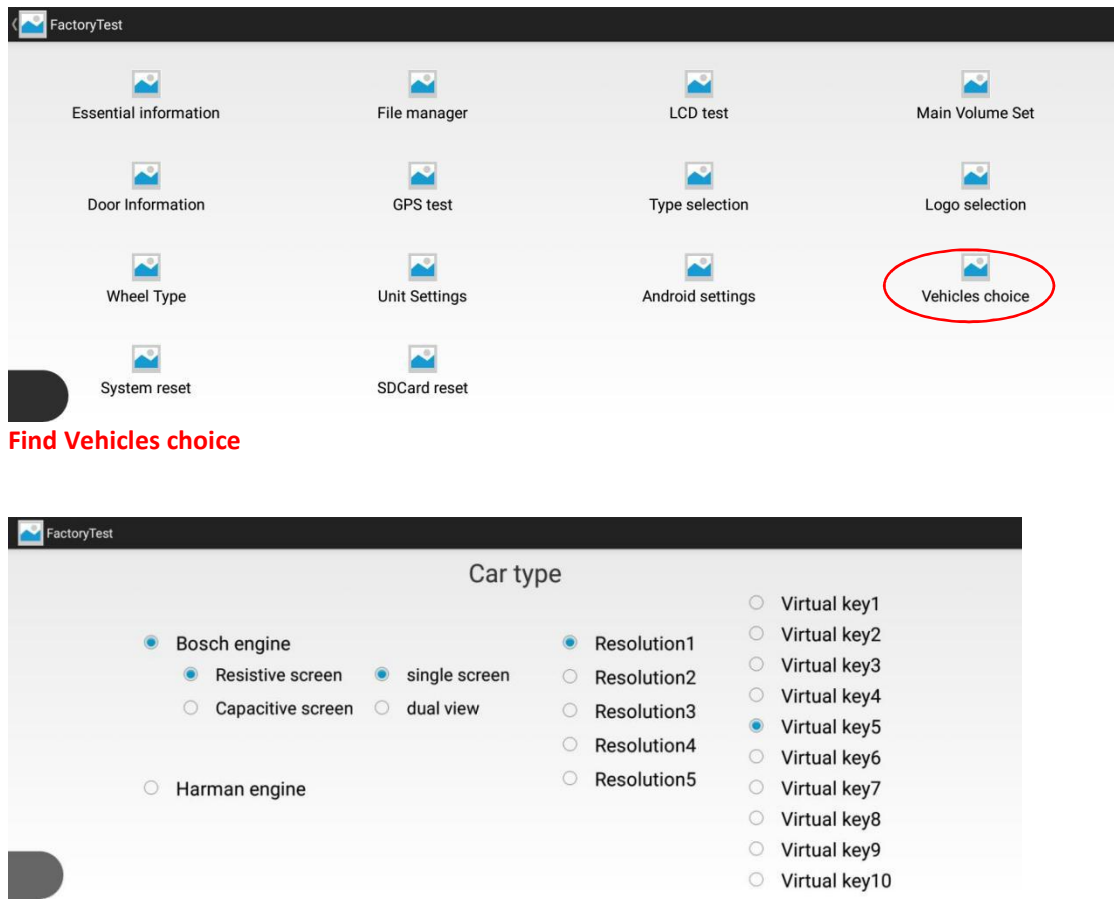

**Now we need to find out our original screen type.**

1. If your car is with CD player, you need to select Bosch engine. If your car is without CD **player, you need to select Harman engine.**

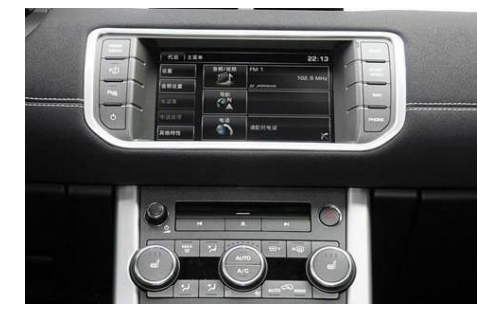

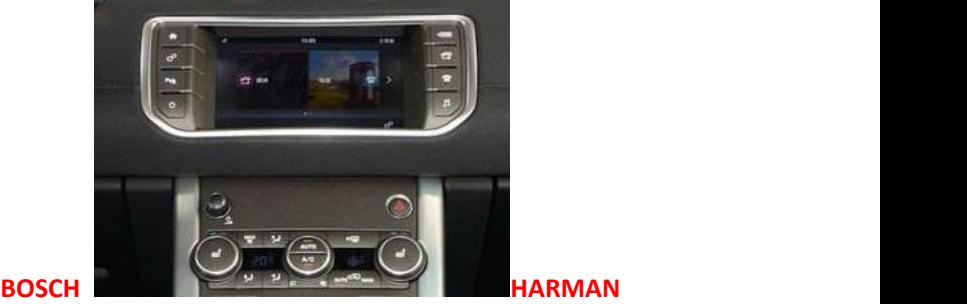

**2. Make sure your original screen type.**

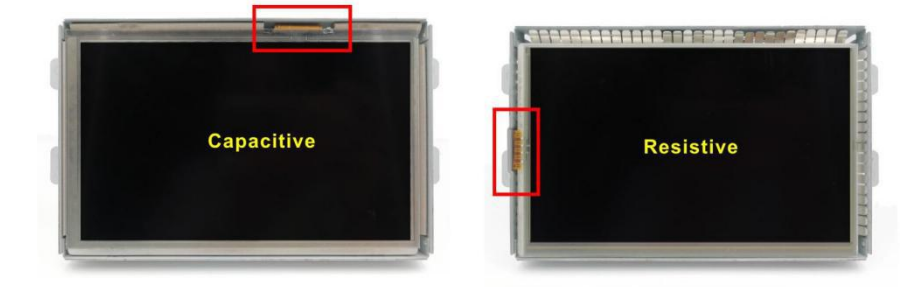

## **3 Single screen and dual view:**

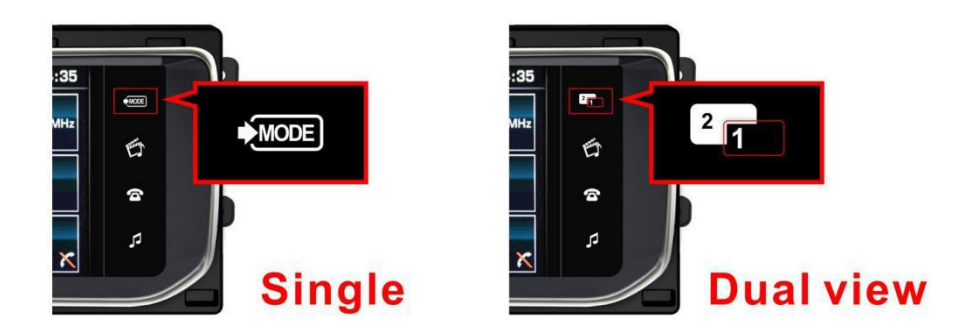

**4 Test all resolution from 1-5 to find your rightone.**

**Virtual Key:**

**Please find your own virtual key comparing with your own car Land Rover & Jaguar all included as follow:**

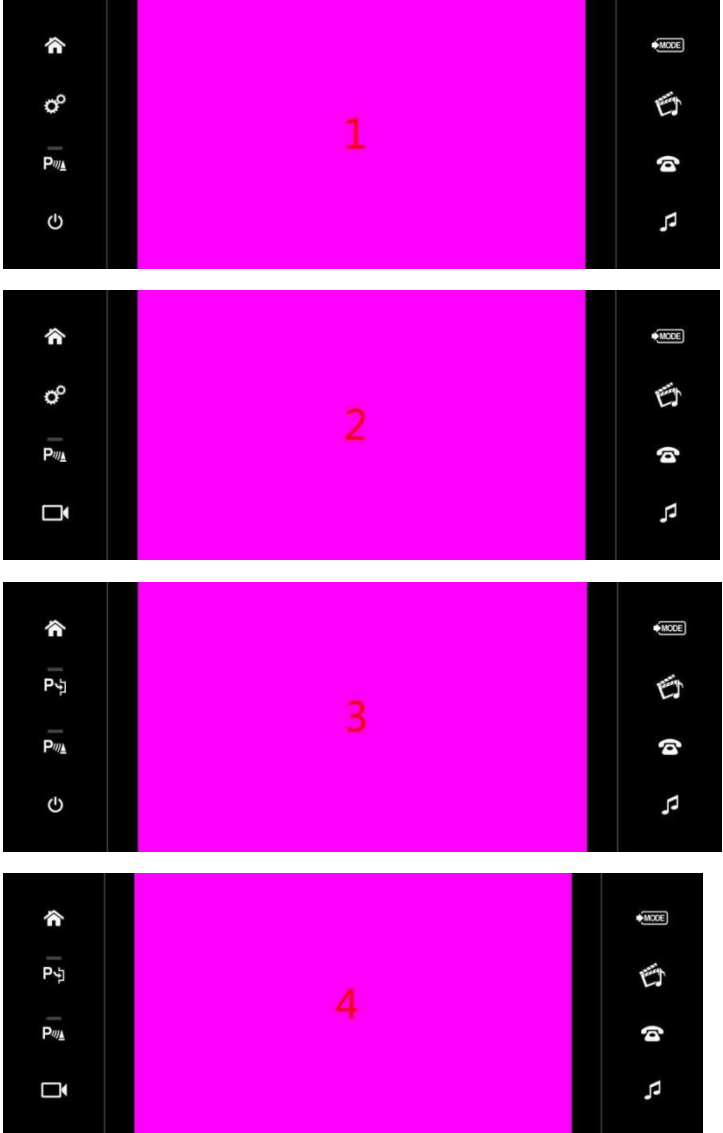

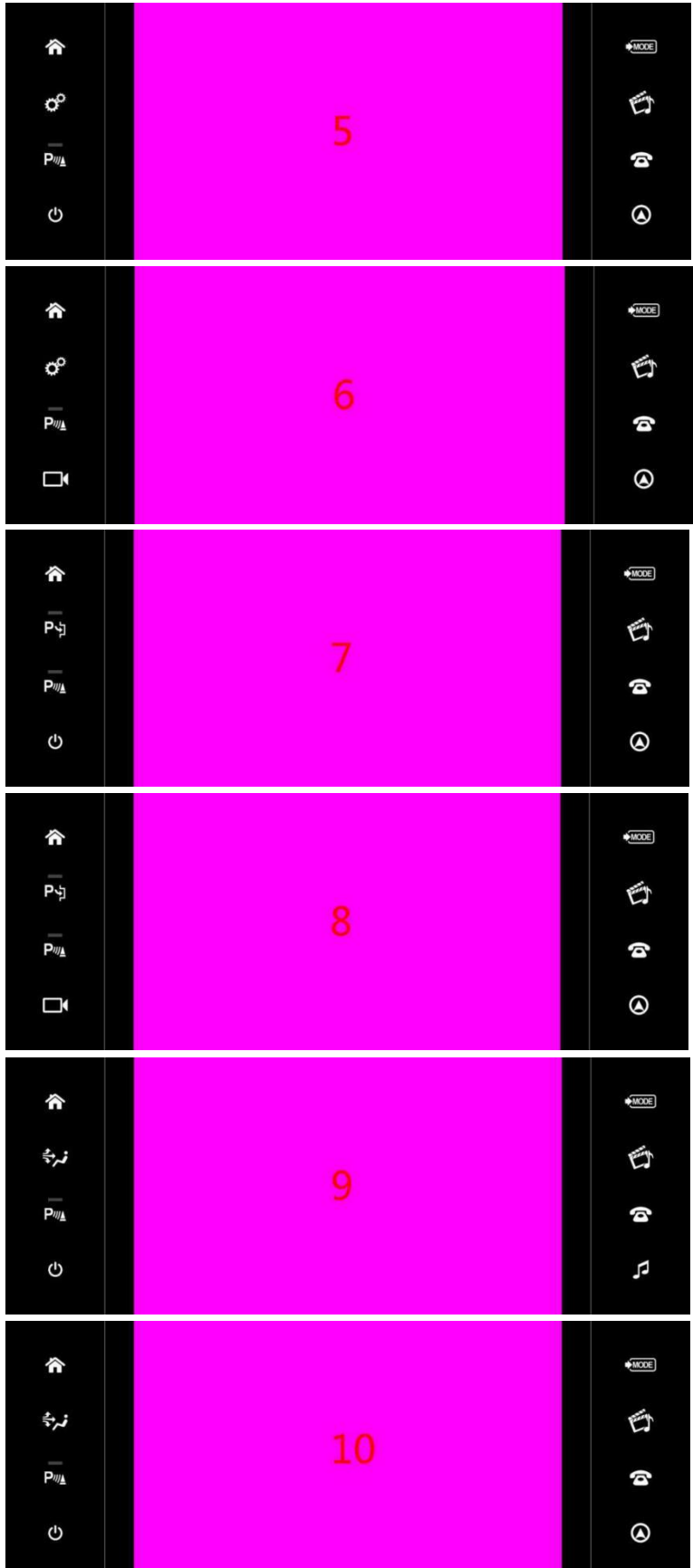